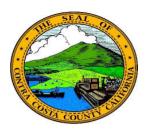

## **Contra Costa County**PeopleSoft Training

Using Fluid pages

## Calendar

Each date field in Fluid contains a Calendar button. You can use this button to select a date. The calendar button in fluid works the same as the calendar button on classic PeopleSoft pages.

Clicking the Calendar button opens the Calendar window. You can use this window to select a date. This window works the same way as the calendar window on classic PeopleSoft pages.

The date in the field displays in the calendar. To change this date select a month, a year, and a day of the month. To use the current date, click the Current Date link. Once you select a day of the month, the window will close and the field will populate with the date you selected.

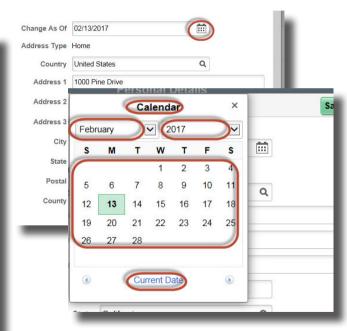